## **Bluetooth** マイク音声

Bluetooth 対応のヘッドセットを接続したときに記録する音声を設定しま  $\frac{1}{9}$ 

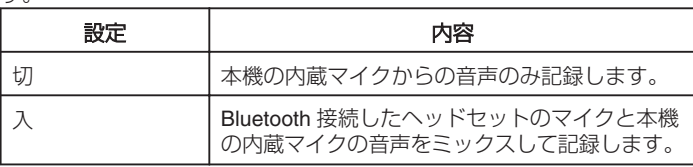

ご注意:

● ヘッドセットのマイクを "入"にすると音声にエコーがかかったように聞 こえる場合があります。

## 項目を表示するには

*1* D をタッチして、メニューを表示する

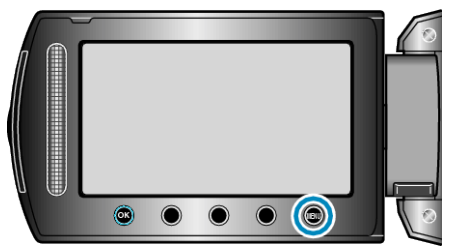

2 "接続設定"を選び、<sup>6</sup>をタッチする

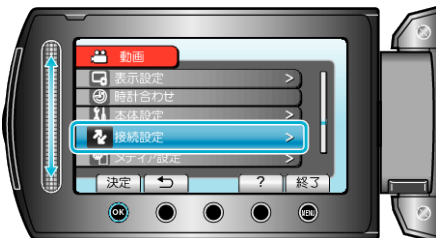

3 "Bluetooth マイク音声"を選び、<sup>®</sup>をタッチする

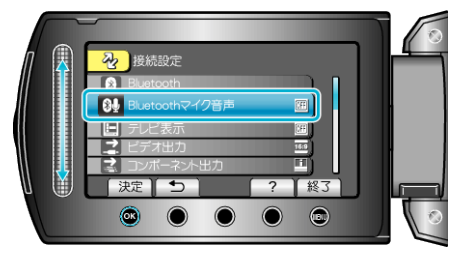